## **Instalar antivirus ESET para PAS o PDI**

Actualmente estamos actualizando los enlaces del antivirus ⋒

## Guía paso a paso

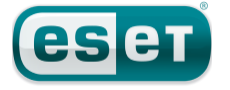

Leer primero el manual, **los enlaces de descarga están al final del mismo.**

**Windows:** 

**Mac OSX:**

El antivirus dispone de un apartado de «AYUDA Y ASISTENCIA TÉCNICA» donde figuran el O) identificador de licencia y varias herramientas de ayuda y soporte. Además, para las **instalaci ones en equipos personales**, ESET pone a nuestra disposición el número de teléfono 962913348 y el correo electrónico [ayuda@eset.es.](mailto:ayuda@eset.es)

## Preguntas frecuentes

Si tienes algún problema con la instalación del antivirus puedes enviar una incidencia en el enlace: [Camb](https://cau.usal.es/servicedesk/customer/portal/1/create/65) [io a NUEVO Antivirus USAL](https://cau.usal.es/servicedesk/customer/portal/1/create/65) (Soporte solo disponible para equipos propiedad de la USAL)

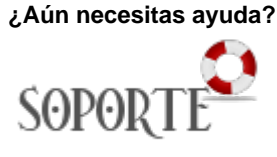

## Contenido relacionado

- [Eventos y noticias software](https://sicpd.usal.es/display/LAZ/Eventos+y+noticias+software) [Repositorio de software](https://sicpd.usal.es/pages/viewpage.action?pageId=11862471)  [público de la USAL \(antiguo](https://sicpd.usal.es/pages/viewpage.action?pageId=11862471)  [FTP\)](https://sicpd.usal.es/pages/viewpage.action?pageId=11862471)
- [Matemática y Estadística](https://sicpd.usal.es/pages/viewpage.action?pageId=5177795)
- [Ingeniería](https://sicpd.usal.es/pages/viewpage.action?pageId=5177797)
- [Diseño, Maquetación y](https://sicpd.usal.es/pages/viewpage.action?pageId=5179073)  [Publicación](https://sicpd.usal.es/pages/viewpage.action?pageId=5179073)